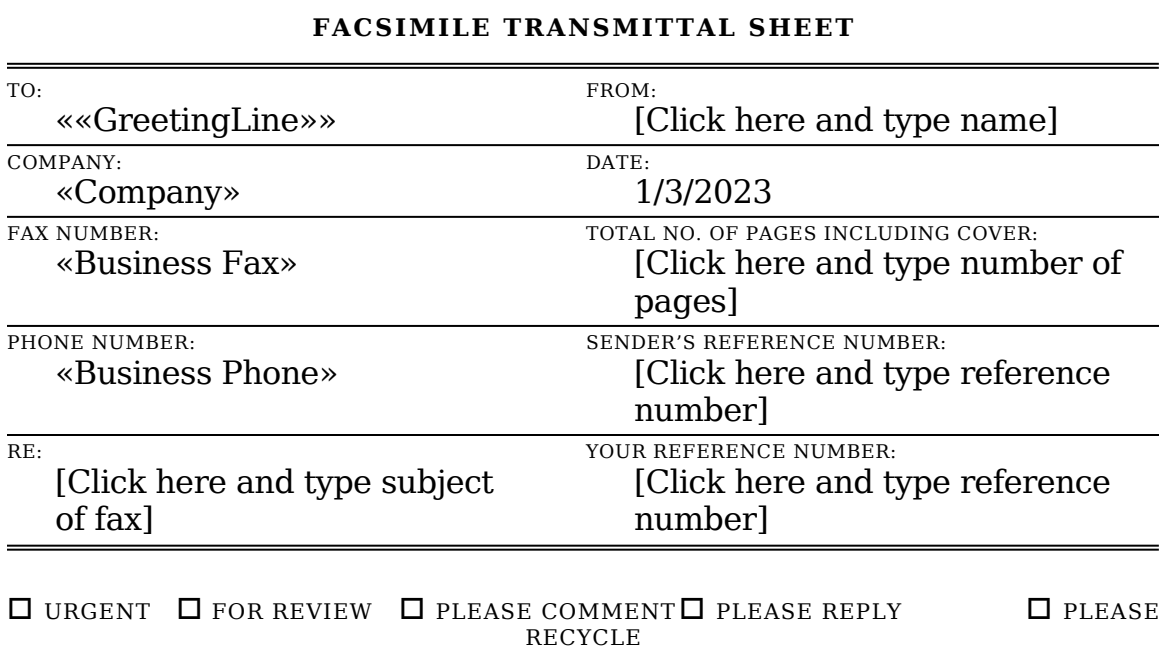

NOTES/COMMENTS:

Select this text and delete it or replace it with your own. To save changes to this template for future use, on the File menu, click **Save As**. In the **Save As Type** box, choose **Document Template** (the filename extensions should change from .*doc* to .*dot*) and save the template. Next time you want to use the updated template, on the **File** menu, click **New**. In the **New Document** task pane, under **Templates**, click **On my computer**. In the **Templates** dialog, your updated template will appear on the General tab.

[ CLICK HERE AND TYPE RETURN ADDRESS]